# Items Page Filters

Last Modified on 04/22/2022 12:37 am EDT

## Watch a Video

### Access Item Filters

- 1. From the Items Container within the Dashboard, click the More button ("...").
- 2. Select Manage Items.

#### Filter Items

- 1. Click the Filter By dropdown.
- 2. Select the filters.
	- The checkmark next to the filter indicates it has been selected.
- 3. Click the X on the filter panel to view the results.

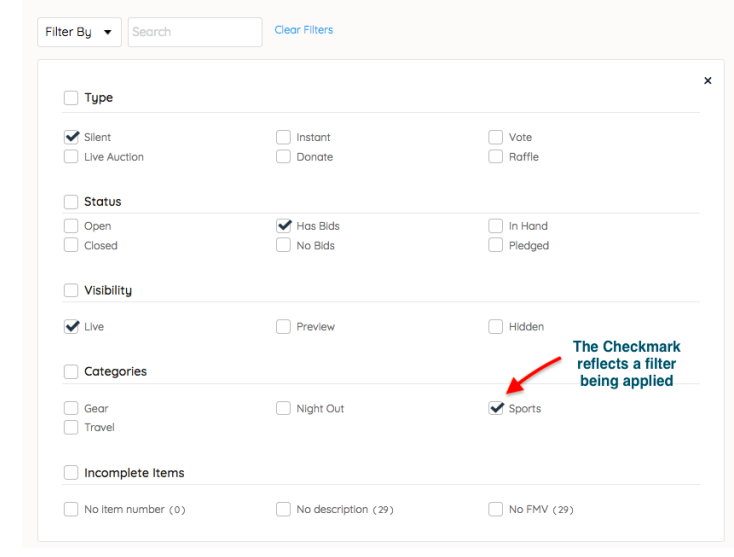

#### Filters Selected

Each selected filter displays above the item panel. When multiple filters are selected, items in any of the selected filters display.

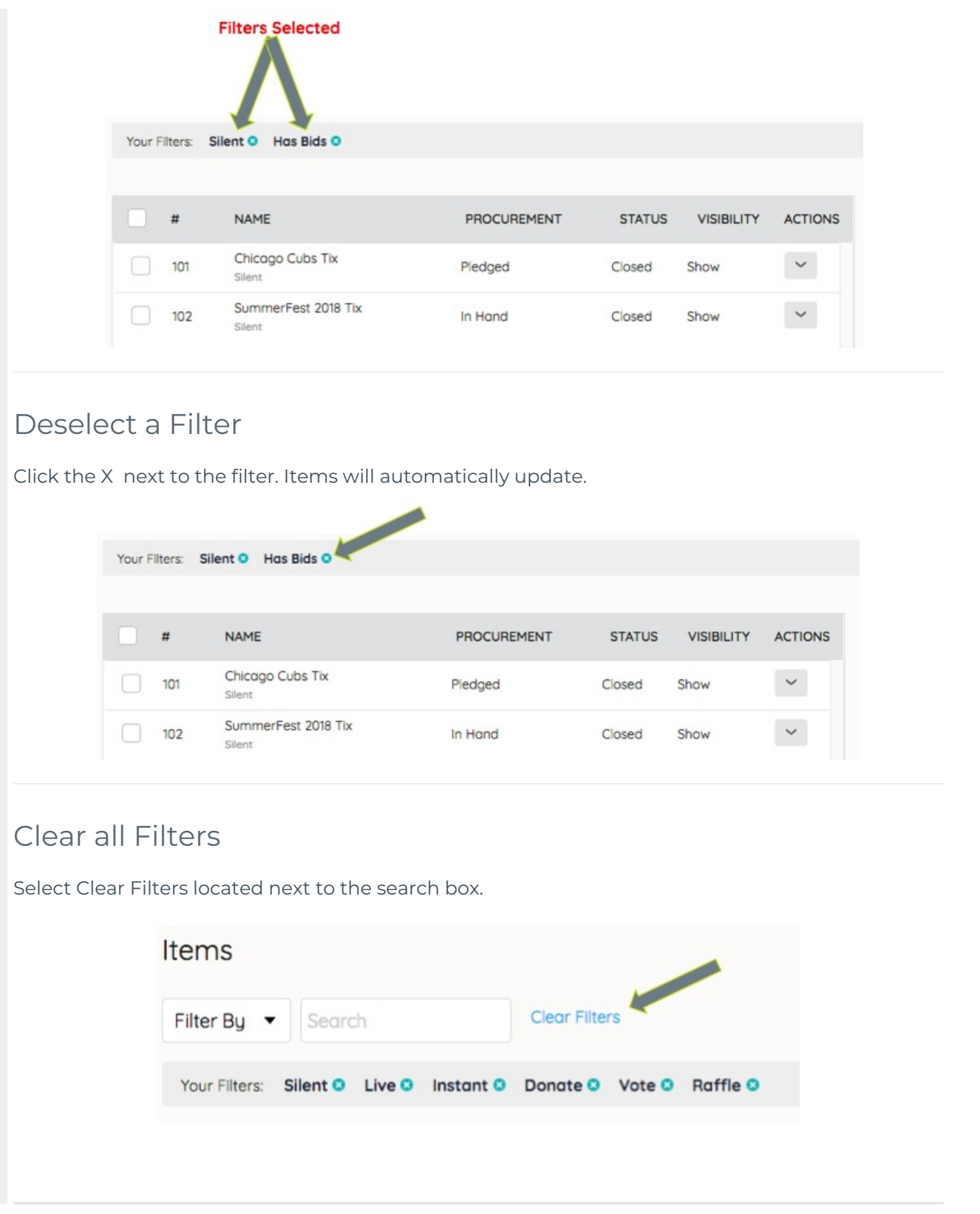